## **DATA DETOX KIT PÅ 8-DAGAR**

**Känner du att du har tappat kontrollen över ditt digitala jag? Har du råkat installera för många appar, klickat på "Jag instämmer" några gånger för mycket, tappat räkningen på hur många konton du har skapat? Kanske känner du att du inte har den kontroll över ditt digitala liv som du vill ha. Oroa dig inte! Det här åttadagarsprogrammet är utformat just för dig. Vid slutet av programmet kommer du att vara en bra bit på väg mot ett hälsosammare digitalt jag.**

#### **EN GIFTIG MÄNGD DATA**

Om vi tänker på vad en eller två mindre datamängder avslöjar för andra om oss, så kanske det känns som att det inte är hela världen: vem bryr sig om ifall jag är ett Beyoncé-fan, har en nördig passion för tåg, eller är hemligt förälskad i Alicia Vikander i The Danish Girl? Problemet ligger i det som händer med alla de datamängder som obevekligt samlas in från alla våra enheter, tjänster och konton och som blir omsorgsfullt analyserade, delade och sålda. Samlat över tid så framträder ett intimt digitalt mönster: våra detaljerade vanor, rörelser, förhållanden, preferenser, trosuppfattningar och hemligheter blottläggs för de som samlar in och kapitaliserar på dom.

I takt med att du följer den här åtta dagars data detoxen så kommer du att få ett hum om hur och varför allt detta händer, och ta praktiska steg för att reducera din "övervikt" av data — en giftig samling data som kan få obehagliga konsekvenser på längre sikt.

PRODUCED FOR

PRESENTED BY

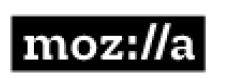

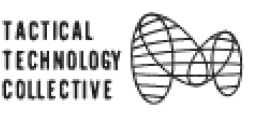

**THE GLASS ROOM** 

#### **STARTA DIN DATA DETOX IDAG!**

Alla har anledning att bry sig om sin giftiga datamängd. Ta en titt på några anledningar här nedan.

- Jag tycker att annonser är obehagliga.  $\Box$
- Jag är orolig för att mina uppgifter kan påverka min kreditvärdighet eller leda  $\Box$ till högre försäkringspremier.
- Jag är oroad över att de nyheter jag ser online ändras baserat på mina  $\Box$ aktiviteter online.
- Jag tycker inte om tanken på att alla mina online-sökningar registreras  $\Box$ (särskilt de verkligen personliga!).
- Jag förstår inte hur mina appar kan känna till så mycket om mig.  $\Box$
- Jag önskar att jag kände mer kontroll över mitt liv online.  $\Box$
- Jag ogillar att inte veta vilken information om mig som registreras.  $\Box$
- Jag är generad över mina gamla bilder online.  $\Box$
- Jag är rädd att någon kommer att stjäla min identitet och öppna konton  $\Box$ i mitt namn.
- $\Box$ Jag besväras av rapporter om profilering.
- Jag tycker inte att företag borde tjäna pengar på mina personuppgifter.  $\Box$
- Självklart har jag något att dölja ingen är i verkligheten så tråkig, eller perfekt!  $\Box$

#### **DETOXEN**

Varje dag i 8-dagarsplanen kräver bara en liten del av din tid. Allt du behöver är de enheter du använder (laptop, smartphone, surfplatta) och tillgång till Internet. Varje dag kommer att ha ett nytt fokus och sluta med en daglig Data Detox-utmaning som tar dig lite längre - om du vill det! Så kom igång och starta din data detox idag!

# **DAG 1: UPPTÄCKT**

**Grattis till att du påbörjat din Data Detox! Du är på väg att få bättre kontroll över ditt digitala jag. Idag handlar det om att komma igång med att bedöma skadan. Vi börjar med frågan:**

#### **VEM ÄR DU ONLINE, INFÖR ANDRA?**

Låt oss komma igång! Vem är du online, inför andra? Du kanske redan brukar söka på dig själv på Google nån gång ibland bara för att kolla på vilken information som finns där ute. Men har du någonsin tänkt på att dina sökresultat kanske inte är desamma för andra när de söker på ditt namn? Det är här som sökmotorns dolda algoritmer kommer in i bilden.

## **STEG 1: GÖR EN FRÄSCH START**

För att se hur ditt online-jag "ser ut" för andra människor, måste din webbläsare rensas:

- 1. Öppna din webbläsare på din dator
- 2. Logga ut från alla dina e-post- och sociala mediekonton.
- 3. Rensa webbläsarens historik och kakor:
	- Firefox: Inställningar > Sekretess > Historik > Radera aktuell historik > Tidsintervall: allt.
	- Chrome: Inställningar > Historik > Rensa webbläsningsdata
	- Safari: Safari i översta menyn > Ta bort historik > All historik

Nu är du redo att se dina sökresultat som någon annan. Låt oss sätta igång att söka.

## **STEG 2: STARTA DINA SÖKNINGAR**

- 1. Gå till en sökmotor. (Börja med Google och försök sedan med någon annan, till exempel DuckDuckGo eller Startpage.)
- 2. Ta några minuter för att söka efter ditt namn. (Om du har ett namn som är mycket vanligt, lägg till ytterligare information om dig, till exempel ditt jobb, din hemstad eller var du gick i skolan.)

Hittade du någonting överraskande?

## **FRÅGA: ÄR GOOGLE DIN BFF? (Best Friend Forever)**

Känner Google dig bättre än någon annan?

- 1. Kontrollera de Google-produkter du använder. Vad berättar de för Google om dig?
- 2. Markera rutan till höger om du också delar den här informationen med din verkliga BFF.

#### GOOGLE-PRODUKTER SOM DU ANVÄNDER DELA MED BFF?

- Chrome: *var du är, vad du är intresserad av, typ av dator / telefon*
- Search: *vad du är nyfiken på, vad du inte vet*
- Cloud: *alla foton på din telefon, påminnelser, anteckningar, flygbiljetter*
- Docs: *vad du jobbar med tillsammans med dina kollegor*
- Forms: *vilka evenemang du ska till och när*
- Youtube: *dina intressen, laster, vad du vill lära dig göra*
- Gmail: *kommunikation med vänner, familj, banker, läkare, skola, advokater*
- Translate: *e-postmeddelanden, brev, ord du inte känner till*
- Hangouts: *konversationer med vänner, vänner, kollegor*
- Maps: *Var du har varit, när, hur ofta*

Om du har kryssat i de flesta (eller till och med alla) rutorna till vänster .... så ser det ut som om Google är den BFF du inte visste att du hade.

#### **Vill du se vad Google ser?**

- 1. Logga in på ditt Google-konto.
- 2. Om du vill se hela sökhistoriken går du till: https://www.google.com/history/
- 3. För att se alla dina uppgifter (bokmärken, e-postmeddelanden, kontakter, Drive-filer, profilinformation, dina Youtube-videor, foton och mer) gå hit: https://www.google.com/takeout
- 4. Glöm inte att logga ut igen!

## **DAG 1 DATA DETOX - UTMANING**

Hur många gånger hör du ordet Google använt som ett verb? Håll räkningen under veckans gång.

## **Bra jobbat!**

Du har klarat den första dagen av din data detox, och tagit det första viktiga steget mot ditt nya digitala jag! Dag 2 kommer att fokusera på ditt sociala liv online.

## $\Box$  $\Box$  $\Box$  $\Box$  $\Box$  $\Box$  $\Box$  $\Box$  $\Box$  $\Box$

## **DAG 2: VARA SOCIAL**

**Många av oss har kontakt med vänner lika mycket genom sociala medier och chattprogram som personligen och vi skapar mycket digital information i den processen. Eftersom sociala medier är en viktig bidragsgivare till datauppbyggnad är detta ett bra ställe för att starta sin avgiftning. Vi börjar med en kort titt på Facebook, sedan går vi vidare till detox.**

## **ÄR FACEBOOK DIN BFF?**

Igår frågade du dig själv om du faktiskt står närmare Google än din bästa vän. Idag frågar du detsamma om Facebook! För att få en känsla av hur mycket Facebook vet om dig:

- 1. Installera webbläsaren Chrome på din dator om du inte redan har den (https:// www.google.com/chrome/).
- 2. Sök på "What Facebook thinks you like ChromeWeb Store" Då bör du få upp en länk till verktyget "What Facebook thinks you like" på Chrome Web Store.
- 3. Välj "Lägg till i Chrome", klicka sedan på ikonen i din webbläsare och följ anvisningarna.

#### **DETOXA! Redo för en rensning?**

## **STÄDA BORT DIN OFFENTLIGA DATA**

Hur genomgående vill du göra din Data Detox? Prova ändringarna nedan för lite djuprengöring av din offentligt tillgängliga data på Facebook och Twitter. Kryssa för varje steg när det är klart!

#### **Grundläggande sekretessinställningar: Facebook**

1. Logga in på Facebook och gå till Inställningar > Sekretess.

- Om du använder Facebook via mobilappen stänger du av Plats.  $\Box$
- $\Box$ Välj Vänner för Vem kan se dina framtida inlägg?
- $\Box$ Välj Vänner för Vem kan leta upp dig med hjälp av e-postadressen / telefonnumret du angav?
- Välj Nej för Vill du ha sökmotorer utanför Facebook att länka till din profil?  $\Box$
- 2. Gå nu till Inställningar> Tidslinje och taggning
- Välj endast Jag eller Vänner för Vem kan se inlägg som du har taggat på din  $\Box$ tidslinje? Och för Vem kan se Vad andra postar på din tidslinje?

#### **Grundläggande sekretessinställningar: Twitter**

Logga in på Twitter och gå till din profilbild (högst upp till höger) > Inställningar och integritet > Sekretess och säkerhet

- *Foto-taggning* > kryssa i Låt inte någon tagga mig i bilder  $\Box$
- $\Box$ *Tweet privacy* > kryssa i Skydda mina Tweets
- *Tweet plats* > avmarkera Lägg till en plats i mina tweets  $\Box$
- $\Box$ *Discoverability* > avmarkera Låt andra hitta mig via min e-postadress

Bra jobbat! Du har just minskat din giftiga datamängd!

### **DAG 2 DATA DETOX - UTMANING**

Dagens utmaning är att öva den ädla konsten att rensa upp: Fördjupa din detox genom att minimera det som redan finns lagrat på de plattformar du använder. Börja långsamt, med bara ett konto. Du kanske upptäcker att när du börjar städa, kommer du inte vilja sluta! Börja med av-taggning och / eller med att radera några bilder eller inlägg. Välj de som du inte skulle sakna och sätt din egen gräns: 10 bilder, 20 inlägg - du bestämmer själv hur många som du ska börja med och när du blir mer bekväm kan du ge dig själv större utmaningar. Hur många foton, inlägg eller kommentarer kan du leva utan? Bra; Lägg nu till fyra mer till den siffran och kör :-)

## **Grattis!**

Du har klarat av dag 2 av din data detox och din mängd lagrad data har minskat! I morgon kommer du att ta en närmare titt på hur du navigerar på Internet.

## **DAG 3: SÖKA, SURFA, SHOPPA**

**Din webbläsare är din portal till internet, och om du misstänker att den är en stor ansamlare av privat data om användarna, så har du alldeles rätt! Låt oss ta reda på varför, och sedan gå vidare till detox.**

## **HUR VET DE ATT DET ÄR JAG?**

Det finns några olika sätt som visar att du är unik på internet, och det är på så vis webbplatser och spårningsprogram kan känna igen dig online (vilket kan vara förvånansvärt ofta - vissa spårare, som Google Analytics och knappen Gilla på Facebook, finns överallt på internet).

En av dessa "unique-ifiers" är ditt digitala fingeravtryck i webbläsaren. När du besöker en webbplats kan olika spårare se många olika saker om din webbläsare. Tillsammans bildar detta ofta ett unikt eller nästan unikt mönster: ett webbläsarens fingeravtryck. För att se vad en spårare ser, gå till https://panopticlick.eff.org/ och klicka på "Test me". Spara dina resultat – du behöver dem senare!

### **DETOXA!**

Du ska nu detoxa/rensa en av de webbläsare du använder på din dator. Välj antingen Chrome, Firefox eller Safari att arbeta med. I slutet av dagens detox borde du ha blockerat mycket information från olika spårare, vilket i sin tur borde göra din webbläsare mindre unik (eftersom det finns mindre information att skapa ett "fingeravtryck" av).

#### **BOVEN I DRAMAT ÄR STANDARDINSTÄLLNINGARNA**

En webbläsares standardinställningar för sekretess är egentligen inte privata från början, men lyckligtvis kan det ändras.

#### **SURFA PÅ ETT NYTT SÄTT**

Chrome, Firefox och Safari erbjuder alla ett läge där du kan surfa anonymt. Det här läget ändrar inställningarna för dina surfsessioner så att när du stänger webbläsaren raderas följande: webbplats, sökning, webbformulär och nedladdningshistorik, samt cookies och tillfälliga filer. Annars tenderar denna information att bita sig fast och delas på olika sätt.

**1. Chrome:** Nytt inkognitofönster.

Du måste välja det för varje session: högerklicka bara på Chromeikonen och välj Nytt inkognitofönster.

- **2. Firefox:** Firefox version av detta kallas privat surfning. För att göra privat surfning permanent, gå till Inställningar > Sekretess > under Historik, välj Hantera inställningar för Spåra inte > Tillämpa alltid Spåra inte. För att ändra vid varje tillfälle: högerklicka på Firefoxikonen och välj Nytt privat fönster.
- **3. Safari:** "Privat surfning".

För att göra inställningen permanent, gå till Inställningar > Allmänt > Safari öppnas med: välj Nytt privat fönster. För att ändra vid varje tillfälle: I webbläsarens menyrad, gå till File och välj Nytt privat fönster.

#### **PROGRAM SOM BOOSTAR WEBBLÄSARNA**

Nu är det dags att installera några extraprogram, som även kallas tillägg och extensions. Det går så snabbt att fixa detta så innan du ens har ställt frågan om vad det är för tillägg så är det redan gjort. (För protokollet, tillägg och extensions är miniprogram som installeras i din webbläsare för att göra något extra.)

#### **Installera följande tre tillägg i antingen Firefox eller Chrome (finns ännu inte för Safari):**

- För att blockera spårare: Privacy Badger
- För att rensa din webbläsarhistorik och kakor med ett enda klick: Click 'n Clean
- För att se till att anslutningen till webbplatsen är säker (där det är möjligt): HTTPS Everywhere

## **KOLLA OM DETOXEN FUNGERAR**

Du borde redan nu kunna se några resultat av detoxen. Gå tillbaka till https://panopticlick.eff.org/, med samma webbläsare som du har rensat. Klicka på Test Me, och jämför det nya resultatet med ditt tidigare. Har det ändrats?

## **DAG 3 DATA DETOX - UTMANING**

Visste du? Det finns många alternativa sökmotorer som erbjuder anonym surfning, till exempel: DuckDuckGo, Searx, Ixquick och StartPage. Testa och upptäck skillnaden!

## **Spännande!**

Du har gått igenom Dag 3 av din data detox med en webbläsare som är fräsch och ren och redo att använda. Under Dag 4, är det dags att detoxa din mobil.

## **DAG 4: ANSLUTA**

**Din smartphone producerar mycket stora mängder skenande data, och dag 4 handlar om att hjälpa dig att testa att tygla detta. Först ska vi ta en titt på hur och var data skapas och samlas in. Och sen börjar vi detoxa!**

### **Vem är det din telefon pratar med?**

Din telefon kräver ständig anslutning, oavsett din medverkan. Den är verkligen inte petig med vad den ansluter till: mobilnät, Wi-Fi-nätverk och andra enheter (Bluetooth). - Den vill ha allt, hela tiden, överallt, och kopplar upp sig till en mängd olika band i radiospektrumet. Din telefons sätt att se på sin existens är att ständigt sända på alla tillgängliga öppna kanaler: "Jag är här, jag är här! Här! " och försöka ansluta till vilken signal som helst som kan hanteras av telefonen. Det finns en bra app som heter Radio Architecture som gör att du ser enheterna och signalerna som omgärdar dig ... det är lite som att ha snygga mörkerglasögon. Installera appen och utforska, eller titta på demon här: http://www.architectureofradio.com. Kommunicerar din telefon mycket mer än du har räknat med?

## **DETOXA!**

#### **STEG 1: MÅSTE ALLA FÅ VETA DITT NAMN?**

Ropar din telefon ut ditt namn till Wi-Fi-nätverket på varje café, kontor och lägenhet du besöker (eller ens bara går förbi)? Vid någon tidpunkt har du förmodligen namngett din telefon (de flesta iPhone och iPad-användares enheter har fått deras namn som standard). När du dyker upp i en Wi-Fi-zon utan låsta inställningar, så är "Mirjam Karlssons telefon" det som är synligt för alla på nätverket. I det första steget i dagens detox bör du byta namn på din telefon till något mindre personligt identifierande, men något som ändå är unikt för dig. Ändra det nu!

#### **STEG 2: ODLA DIN TELEFONS OBEROENDE**

Du kan enkelt minska hur mycket data din telefon sänder: stäng bara av Wi-Fi och Bluetooth när du inte använder dem (det här gör även att batteriet håller mycket längre - bonus!).

#### **STEG 3: RENSA WEBBLÄSAREN I DIN MOBIL**

Omvandla din webbläsare till en mindre data-nedtyngd version av sig själv:

- 1. Välj först en mobil webbläsare som antingen tillåter att dess inställningar ändras eller erbjuder att man kan surfa anonymt. På Android är Firefox ett bra val; för iPhone-användare är Firefox, Firefox Focus och Safari bra alternativ. (För mer om val av webbläsare, gå till https://myshadow.org.)
- 2. För en noggrann rengöring, gå igenom följande steg och bocka av dem allt eftersom:
- Byt till en sekretesshöjande sökmotor som DuckDuckGo eller Startpage (dessa  $\Box$ varken samlar in eller delar data med tredje part).
- Ta bort din webbhistorik (för att begränsa åtkomsten för tredjepartsspårare). П
- $\Box$ Ange behörigheter för kakor.
- Välj Spårningsskydd (Firefox) / Spåra inte (Safari). П

#### **DAG 4 DATA DETOX - UTMANING**

På många mobila enheter kan varje trådlöst nätverk se en lista över alla tidigare nätverk du har kopplat upp dig mot. Många nätverksnamn inkluderar platser eller andra ledtrådar eller detaljer vi kanske inte vill dela med andra. Till exempel flygplatser, kaféer, hotell, kontor och så vidare. Vill du verkligen att alla ska få veta var du har varit?

Det kan tyckas ofarligt, men om du till exempel i hemlighet är på en intervju för ett nytt jobb, vill du att din nuvarande arbetsgivare ska veta att du nyligen besökte deras konkurrents kontor?

Gå via de lagrade Wi-Fi-nätverken i din telefon och tänk över vad du anser vara personligt eller privat och radera namn du faktiskt inte vill ha kvar i din smartphone, som skvallrar till varje Wi-Fi som den ansluter till.

## **Du klarade det!**

Dag 4 av data detoxen är färdig och din mobil är nu redo för en föryngrande apprengöring… som är precis vad Dag 5 handlar om!

# **DAG 5:VÄLJA UT**

**Dina appar producerar lika mycket överflödig data som din telefon, om inte mer, så idag handlar det om att rensa appar. Du kommer att känna dig lätt efteråt, och fråga dig varför du aldrig har gjort detta förut.**

#### **DIN APP-KOLL**

Vi går alla igenom perioder av överkonsumtion när det gäller appar: "Bara en till... det är gratis... det skadar inte…" Det kan vara jättekul – men nu är det dags för en inventering.

Vet du hur många appar du har på din telefon? Gissa först antalet. Öppna sedan din telefon och räkna dem. (Ja, inklusive alla de appar som följde med telefonen.) Är siffran högre än du trodde? Hur exponerad är du för datainsamling?

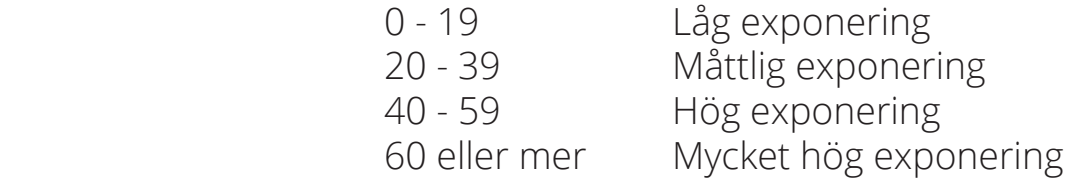

Ju fler appar du har, desto mer data lagras om dig, och desto fler är företagen som har tillgång till data om dig. I dagens detox har du chansen att (äntligen!) bli av med en del av den överflödiga "appförstoppning" som har täppt till din telefon. Har du någonsin bläddrat igenom dina appar och undrat "Hur tusan hamnade den här?!?" Då är det här steget något för dig. Nu börjar vi!

## **DETOX: APPRENSNING!**

Det är viktigt att rensa bland sina appar med jämna mellanrum – speciellt när det gäller appar du aldrig använder, och appar som samlar in mycket mer data än de borde.

#### **STEG 1: SPARA ELLER SLÄNGA?**

För att bestämma vilka appar du ska behålla och vilka du ska göra dig av med måste du titta kritiskt på vad det är du har. Börja med tre appar och ställ följande frågor:

- 1. Behöver du verkligen appen?
- 2. Vilken data kan den samla in?
- 3. Vilket företag eller vilken grupp står bakom appen? Vågar du anförtro dem dina uppgifter?
- 4. Vilken är deras affärsmodell? Hur är integritetspolicyn utformad och vilka är deras meriter?
- 5. Vad får du i utbyte mot att du delar med dig av dina uppgifter? Är det värt det?
- 6. Finns det ett bättre alternativ?

När du har svarat på dessa frågor kommer du att ha en bättre utgångspunkt för att avgöra om appen ska finnas kvar... eller om den ska slängas.

#### **STEG 2: APPARNA DU KAN INTE KAN LEVA UTAN**

Om du har bestämt dig för att en app är värd att behålla, kan du fortfarande se till att den inte suger upp mer data än vad den behöver för att fungera. På iPhone kan du välja att begränsa behörigheter under Sekretess. På nyare versioner av Android går du till Inställningar > Appar och anger behörigheter för varje app separat.

#### **STEG 3: APPARNA SOM INTE ÄR VÄRDA ATT BEHÅLLA**

Att ta bort appar kan vara ett kraftfullt sätt att detoxa ditt digitala jag. Om appar inte finns där för att samla in data, kan de inte heller sälja den till andra företag! Ta bort de appar som du inte använder, eller de som är för datahungriga – de bidrar bara till din "dataförstoppning".

## **DAG 5: DATA DETOX - UTMANING**

Prova något nytt: Hitta ett alternativ till Skype eller Facebook Messenger, och övertala en god vän eller kollega att prova det tillsammans med dig. Några förslag är Jitsi Meet och Signal.

#### **Nu är du färdig!**

Med Dag 5 avklarad är du redo att fortsätta till Dag 6, där vi tittar närmare på spårning och profilering.

## **DAG 6: VEM TROR DE ATT DU ÄR?**

**De senaste fem dagarna av din data detox har vi undersökt vilken data som är insamlad och hur den hämtas via telefon, webbläsare, sociala medier, appar och Googleprodukter vi ofta använder oss av; men vi har inte tittat närmare på varför. Dag 6 utforskar vi den frågan.**

## **FACEBOOK, GOOGLE OCH DU; MER ÄN BARA VÄNNER?**

Vi använder oss av Facebook och Googles produkter, och kan se hur mycket data dessa företag samlar in genom vårt användande. Facebook och Google kan vara mer intimt involverade i ditt liv på nätet än du tror. Lightbeam är ett verktyg som kan hjälpa dig få reda på hur mycket de vet. Så här installerar du Lightbeam:

- 1. Öppna Firefox på din dator.
- 2. Gå till verktyg > Tillägg > Hämta fler tillägg > Sök på Lightbeam > Klicka på installera
- 3. Följ instruktionerna.

Surfa på internet i några minuter och gå sedan tillbaka till Lightbeam. Vilka "spårare" är störst? Hur centrala är Facebook, Google och Twitter till exempel? Detta visar en bra bild av hur stora dessa företag blivit i vår värld på internet.

#### **"GOOGLE TROR ATT JAG ÄR EN MAN I MEDELÅLDERN. VAD TROR DE OM DIG?"**

Ditt sökbeteende, sökhistorik, innehållet i dina mejl, all den information bildar tillsammans en tydlig, detaljerad profil och allt samlat på en plats: Google. Under dag 1 såg du hur mycket data Google samlade om dig. Nu kan du få en glimt av vem Google tror att du är, detta genom att gå till: https://www.google.com/settings/ads/ anonymous. Och detta är bara en liten del av all information Google har om dig. Hur riktig är din profil på Google? Och varför är detta viktigt?

#### **PROFILER ANVÄNDS INTE BARA FÖR ATT VISA DIG REKLAM**

Profilering är personligt, och varför du bryr dig om vilken av din data som används är också personligt. Ibland kan "harmlös" eller "banal" data ha större konsekvenser än du tror. Har någon av följande saker hänt dig eller en anhörig?

#### *Övningskör du? Eller letar du efter en bilförsäkring? Betalar du mer än dina vänner?*

Bilförsäkringsbolaget Admiral jobbade på en app som skulle använda dina inlägg på Facebook för att dra slutsatser om din personlighet. Om du använder ord som "alltid", "aldrig", "kanske" eller skriver flera utropstecken på rad drar Admiral slutsatsen att du är alltför självsäker och kanske inte skulle köra så säkert. Därför skulle det blir dyrare för dig att skaffa försäkring. Med bara några timmar innan appen skulle släppas drogs appen tillbaka av Facebook som tyckte att den skulle bryta mot deras sekretessregler.

https://www.theguardian.com/technology/2016/nov/02/admiral-to-price-car-insurance-basedon- facebook-posts

#### *Undrar du varför du får viss reklam som andra inte får?*

Såg du denna rubrik nyligen: "Facebook Lets Advertisers Exclude Users by Race?". Baserat på din hemstad och ditt språk, stämplar Facebook dig med en etnisk tillhörighet vilket nyhetssajten ProPublica upptäckte kan användas för att utesluta hela samhällsgrupper ur reklamkampanjer.

https://www.propublica.org/article/facebook-lets-advertisers-exclude-users-by-race

#### *Trött på att se blöjreklam?*

Att försöka undvika den riktade marknadsföringsstrategin på Facebook är svårt. Om du är gravid är detta värdefull information för marknadsförare; sättet på vilket du spenderar pengar och även dina intressen är på väg att ändras med dina förändrade livsvillkor. Läs den här artikeln om Janet Vertesi, en professor i sociologi vid Princeton, som bestämde sig för att försöka undanhålla sin graviditet från Facebook:

http://www.huffingtonpost.com/2014/04/30/janet-vertesi-hide-pregnancy-internet\_n\_5235447.html

## **DAG 6 DATA DETOX - UTMANING**

Dagens utmaning är att inhämta din dataprofil från en datamäklare. I USA finns Acxiom som är en av de mest framstående. Den är dock enbart tillgänglig för dig som är bosatt i USA. I Sverige har den ideella föreningen Dataskydd.net utvecklat en sajt - https://stoppaspionerna.eu - som beskriver hur du kan hämta hem dataprofiler från svenska företag, organisationer och myndigheter: "Du har enligt 26 § personuppgiftslagen (PUL) rätt att en gång per kalenderår gratis få veta vilka personuppgifter ett företag, en organisation eller en myndighet har om dig, varifrån uppgifterna kommer, varför de har uppgifterna, och vilka de lämnar ut uppgifterna till. För att få detta utdrag är det bara att skicka en skriftlig begäran. Informationen ska sedan lämnas till dig, i regel inom en månad.

- 1. Gå till:https://stoppaspionerna.eu
- 2. Scrolla ned till "Begär utdrag".
- 3. Fyll i formuläret.

## **Bra jobbat med Dag 6**

I morgon kommer du att börja titta in i framtiden...

## **DAG 7: SKAPA ETT NYTT DU**

**Efter 6 dagar av data-detox har du kanske redan bestämt dig hur du vill hantera din data i framtiden. Du kanske radikalt vill minska dina datatoxiner eller bara vill begränsa skadan. Hur som helst, det är upp till dig att välja dina egna strategier baserat på vad som fungerar för just dig. Ta en titt på nedanstående fyra strategier. I dagens detox, pröva några som du inte hunnit göra än.**

*RENSA* Mindre är mer! Data som inte skapas, kan inte samlas in, analyseras, lagras eller säljas. Den här strategin är baserad på premissen att det är bättre ju mindre data vi producerar.

- Radera tre appar du inte längre använder.  $\Box$
- $\Box$ Radera din webbhistorik.
- Stäng av platsinställningar på din telefon  $\Box$
- På Facebook, radera din hemstad och vilken skola du gick i.  $\Box$
- På Twitter, radera platsinformation från din tweethistoria  $\Box$
- På Twitter, välj bort möjligheten låt andra hitta mig genom min epostadress/  $\Box$ telefonnummer

*VAR KLURIG* Göm dig i mängden! Förvirra företag med buller/brus/oväsen. Den här strategin handlar om att skapa mycket "fel" information så att de som samlar in inte förstår vad som är rätt eller fel.

Ändra din tidszon på Twitter.  $\Box$ 

#### Installera Adnauseum.  $\Box$

- Installera TrackMeNot.  $\Box$
- Bryt rutiner: lämna telefonen hemma eller på kontoret när du går ut. П
- På Facebook: "Gilla" slumpartade saker.  $\Box$
- Använd en VPN när du loggar in på dina konton  $\Box$
- Byt medlemskort eller klubbkort med din kompis, bara över dagen.  $\Box$

*ORGANISERA* Hantera ett flertal online-personligheter genom att separera olika sociala medier, intressen, beteende information och identiteter i olika "avdelningar".

- Använd olika webbläsare för olika online aktiviteter (t.ex. använd Chrome till allt  $\Box$ som har med Google att göra, Firefox till sökningar och besöka hemsidor, Tor browser till allt som är mycket privat eller personligt, etc. ).
- Begränsa applikationers tillgång på din mobil genom att justera behörigheten.  $\Box$
- Använd olika sökmotorer (t.ex. DuckDuckGo, Searx, Disconnect).  $\Box$
- $\Box$ Använd olika chatt-appar för olika sociala grupper.
- $\Box$ Använd en alternativ kart-app, som Open Street Maps.

*STÄNG NER* Dina enheter, dina regler! Skapa barriärer och begränsa tillträde och synlighet. Den här strategin strävar efter att skydda din data från snokande ögon.

Skapa ett super-duper-lösenord på allting (glöm inte att ha ett på din telefon!)

Installera en bra lösenord-hanterare som exempelvis KeePassX

Gör en back-up av dina bilder och filer på en extern hårddisk.

#### **HUR GICK DET?**

Var några strategier bättre än andra? Eller skulle en blandning av dessa fungera bäst? Ha dessa strategier i bakhuvudet när du nu börjar ta med dig dina detox-färdigheter in i framtiden.

## **DAG 7: DEN ULTIMATAvDATA DETOX-UTMANINGEN**

Du är snart klar med din data-detox. Dag 7 ger dig chans att utmana alla utmaningar: skapa en alternativ identitet och använd alla tidigare strategier. Lek runt med det!

- 1. Innan du börjar se till att rensa din webbläsare (som du gjorde på dag 1)
- 2. Skapa ett nytt du: föreställ dig din nya identitet, välj en plattform och skapa ett nytt konto. Här får du lite tips som hjälp.
	- Rensa: fyll inte i alla fält när du registrerar
	- Lek: använd fejkat namn och fejkad bild.
	- Organisera: använd annat/ny epostadress och tänk noga på hur du använder den och vem du kopplar upp dig till.
	- 'Lock it down' (använd en VPN för att dölja ditt läge och använd ett starkt lösenord).

#### **Nästan där!**

Gå till Dag 8, där kommer du få veta hur du förvandlar din detox till en hållbar livsstil.

## **DAG 8: VAD HÄNDER NU?**

#### **Grattis! Du har tagit dig igenom en hel vecka av data detox. Förhoppningsvis känner du dig digitalt lättare och lite mer i kontroll. Men du kanske också känner dig osäker på hur du ska fortsätta med ditt nya digitala jag.**

Idag kommer vi fram till den viktigaste delen av detoxen, nämligen att bibehålla de nya vanorna. En bra detox kan bara upprätthållas med en hälsosam och balanserad digital livsstil. Därför är det viktigt att skapa en plan som fungerar för dig. Om inte kommer allt dataöverskott bara att fortsätta samlas på hög.

## **SÄTT MÅL**

Tänk tillbaka på veckan som varit. Vad fungerade för dig? Vad kan du tänka dig integrera i ditt dagliga liv? Din pågående data detox-utmaning går ut på att avsätta några minuter varje vecka eller månad till att rensa data som samlats ihop.

Följande lista är till för att hjälpa dig skapa rutiner kring din data detox. Vad är dina mål för de kommande månaderna?

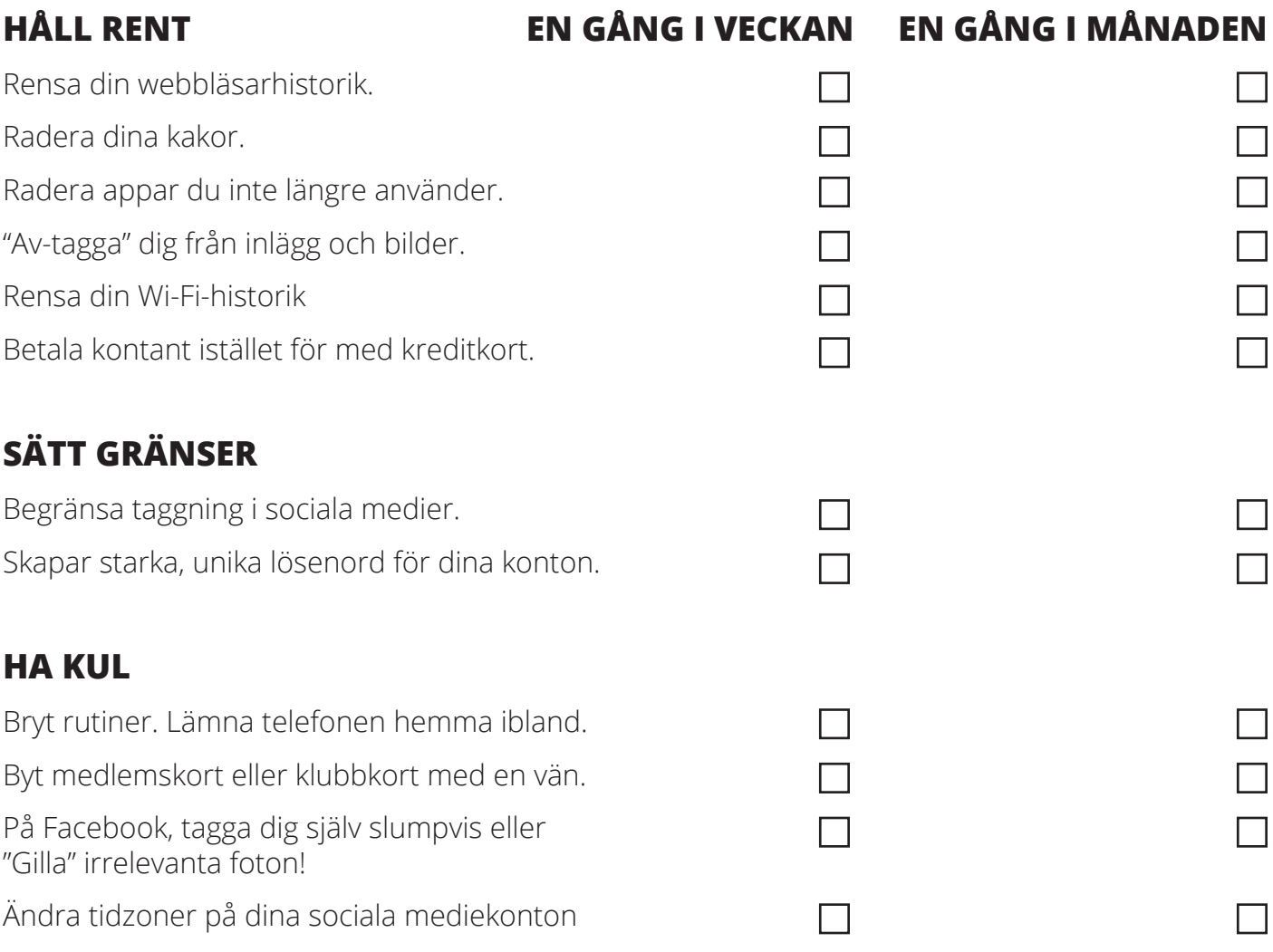

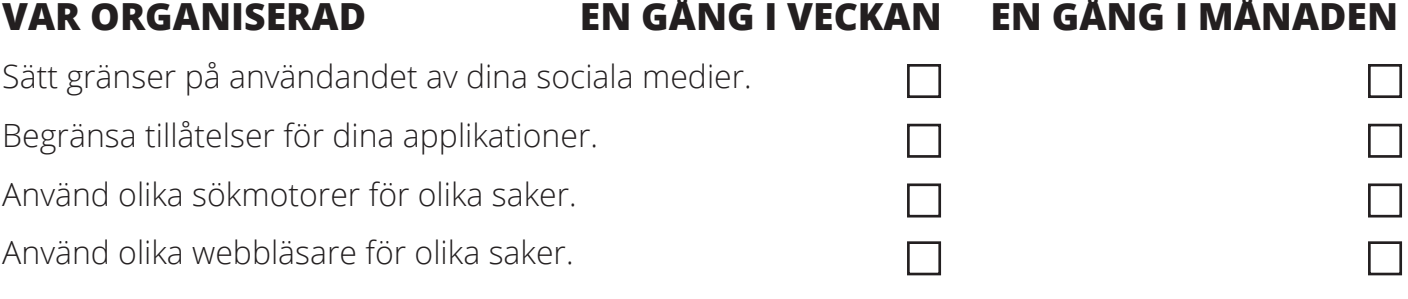

Kom ihåg att detta är en process och som andra vanor måste inte allt hända på en gång. Gör det du kan, och gör mer när du är redo. Lägg påminnelser till dig själv som du regelbundet checkar av! Det viktigaste är att du skapar tid för det och att du fortsätter.

#### **DELA MED ANDRA**

En sista men viktig sak: försök att få med din familj och dina vänner. Det är en viktig del för att få din nya digitala livsstil att fungera, och deras handlingar online spelar roll. Varje gång de taggar dig, nämner dig eller laddar upp data om dig så läggs det på din data-hög, hur noggrann du än har varit.

Så du har faktiskt två utmaningar de närmaste månaderna: regelbundet utföra mini-detoxer (omvandla dina nya vanor till en livsstil), och dela med dig av dina data detox-färdigheter med andra. (tips: enklaste sättet är att ge dem ett egen data detox-kit!)

### **GRATTIS TILL DITT NYA FRÄSCHA DIGITALA DU! BRA GJORT ATT DU BLIVIT KLAR MED ALLA ÅTTA DAGAR I DITT DATA DETOX KIT!**

För mer info, gå till: https://myshadow.org/

## **APPENDIX**

#### **HITTTA INSTÄLLNINGARNA SOM DU BEHÖVER FÖR DIN DETOX**

#### **ANDROID**

Det finns många olika versioner av Android och du behöver kanske leta runt en del för att hitta en speciell inställning. Det här är ett utmärkt tillfälle att lära känna din telefon lite bättre!

För att detoxa din webbläsare: Öppna Firefox, klicka på menyn och gå till Inställningar.

För att radera din Wi-Fi-historik: Gå till Inställningar > WiFi > cog/meny icon > sparade nätverk > tryck länge på ett Wi-Fi-nätverk och välj glöm det här nätverket.

För att radera appar: Appar som är inbyggda i Android eller inbyggda av telefontillverkaren (HTC, Samsung, Nokia) kan inte raderas.

#### **IPHONE**

• Inställningar: Allmänna och Sekretess

• För att detoxa din webbläsare: Gå till Inställningar, sök efter Safari och ändra dina inställningar.

• För att radera din Wi-Fi-historik: Det enda valbara alternativet i dagsläget på iOS är att glömma alla nätverk, inklusive ditt hem- och arbetsnätverk, och du kommer att bli ombedd att ange lösenordet en gång till när du försöker koppla upp dig igen. Gå till: Inställningar > Allmänna > Återställ > Återställ nätverksinställningarna. .

## **EXTRA INFORMATION**

**ADNAUSEUM** Ett tilläggsprogram som klickar på varje reklaminslag i din Chrome eller Firefox webbläsare, för att göra det svårt för annonserare att skapa en fullständig bild. https://adnauseam.io/

**ALTERNATIV** När du använder ett verktyg, så hamnar din data hos företaget som äger verktyget. Det enda sättet att verkligen undanhålla din data från företagens händer är att istället använda alternativa, fria och öppna open source-verktyg. Nyfiken på alternativa, icke-kommersiella appar och verktyg? Gå till myshadow.org/ appcentre.

**ALTERNATIVA SÖKMASKINER** Om du använder Google Sök, så lagras din sökhistorik av Google. Men Google är inte det enda alternativet. Det finns ett antal icke-kommersiella sökmo-torer tillgängliga, såsom DuckDuckGo, Searx, Ixquick och StartPage. De samlar inte in, och delar inte, deras användares personliga information. De här sökmotorerna tillhandahåller inte heller personifierade sökresultat; för en viss sökning visar de upp samma sökresultat för alla användare. De lagrar inte data om sökaktiviteten och säljer den inte heller vidare.

**MYTEN OM "GRATIS"-APPEN** En "gratisapp" är nästan aldrig helt och hållet gratis.Som ett resultat av varje app som du installerar, så får företaget bakom appen tillgång till din data, vilken kan säljas vidare till någon annan, eller användas för att spåra dina beteendemönster och identifiera övergripande trender, vilka också därefter kan bli sålda till forskningsinstitutioner eller myndigheter. Har du undrat hur de flesta appar kan tjäna tillräckligt med pengar för att överleva? Svaret är data.

**LÖSENORD** Det är verkligen viktigt att ha ett starkt, unikt lösenord för var och en av dina onlinekonton. Om du använder samma lösenord för alla, så kan en läckt e-postadress/användarnamn och lösenord från en plattform användas för att logga in till dina övriga konton!

**SPÅRARE** Spårare som ägs av tredjepartsföretag befinner sig bakom kulisserna på de flesta webbplatser vi känner till, och de samlar in en stor mängd data.: webbplatserna vi besöker och där vi klickar, våra sökningar, våra IP-adresser och de digitala fotspåren från våra webbläsare; allt detta adderar till vår dataansamling utan vår vetskap.

**TRACKMENOT** Ett webbläsartillägg för Chrome och Firefox som skapar slumpmässiga sökningar för dig i bakgrunden. Tanken är att dina verkliga sökningar ska försvinna in i ett moln av falsk information. https://cs.nyu.edu/trackmenot/

**VPN** När du surfar på Internet via en säker VPN, så är din data skyddad på vägen. Lär dig mer om VPN här: https://securityinabox.org

PRODUCED FOR

moz://a

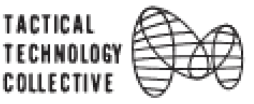

PRESENTED BY

**THE GLASS ROOM**